## **Change Order of Other Regions**

[Home >](https://confluence.juvare.com/display/PKC/User+Guides) [EMResource >](https://confluence.juvare.com/display/PKC/EMResource) [Guide - Regions](https://confluence.juvare.com/display/PKC/Regions) > Change Order of Other Regions

You can change the order in which regions appear in the main menu's Other Regions list and on the Setup, Other Region List page.

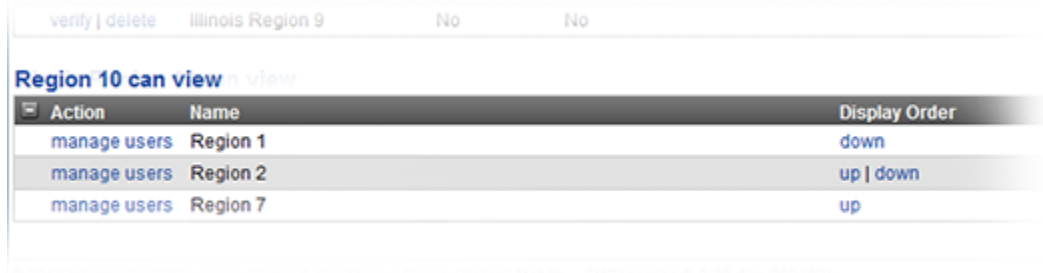

## **To change the order of other regions**

- 1. In the main menu, click **Setup** and then **Other Regions**. The Other Region List
- 2. In the (RegionName) can view table, in the **Display Order** column, click **up** or **down** to change the region's position in the list. The page refreshes to show the new order.